## **1.3.5.2 Klikbare telefonnummer**

Hvis du ønsker at gøre telefonnumre på hjemmesiden klikbare så åben redigeringsværktøjet på en side.

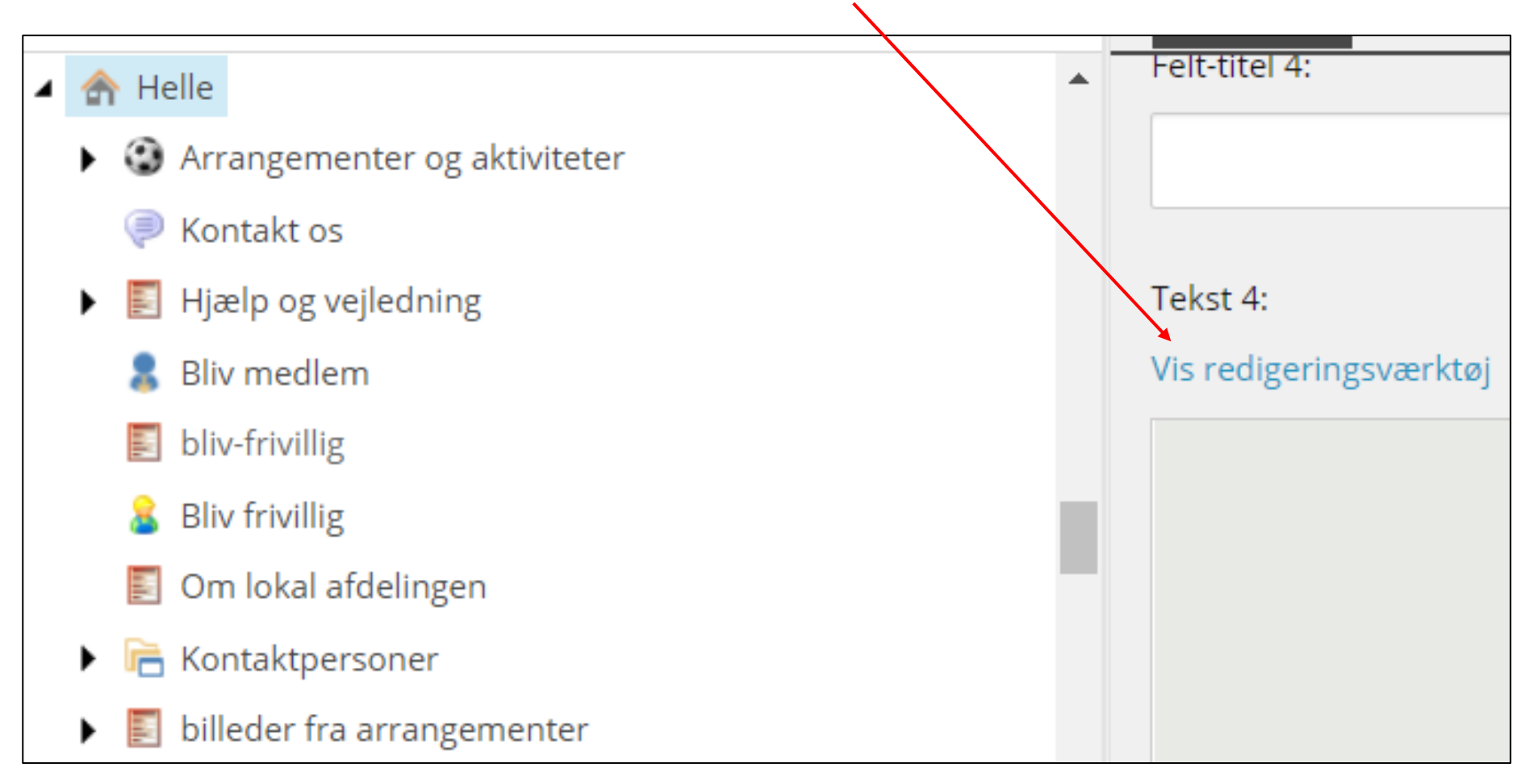

Klik på html fanen (1) og indskriv en tekst f.eks.: *Per Jacobi tlf.:* Efter sidste mellem rum indskrives det telefonnummer der skal gøre klikbart i følgende tekststreng (her med mit telefonnummer som eksempel): <a href="tel:33968690">33968690</a>

Den samlede tekststreng bliver så: Per Jacobi tlf.: <a href="tel:33968690">33968690</a> klik på Accepter (2), husk at gemme og Udgive.

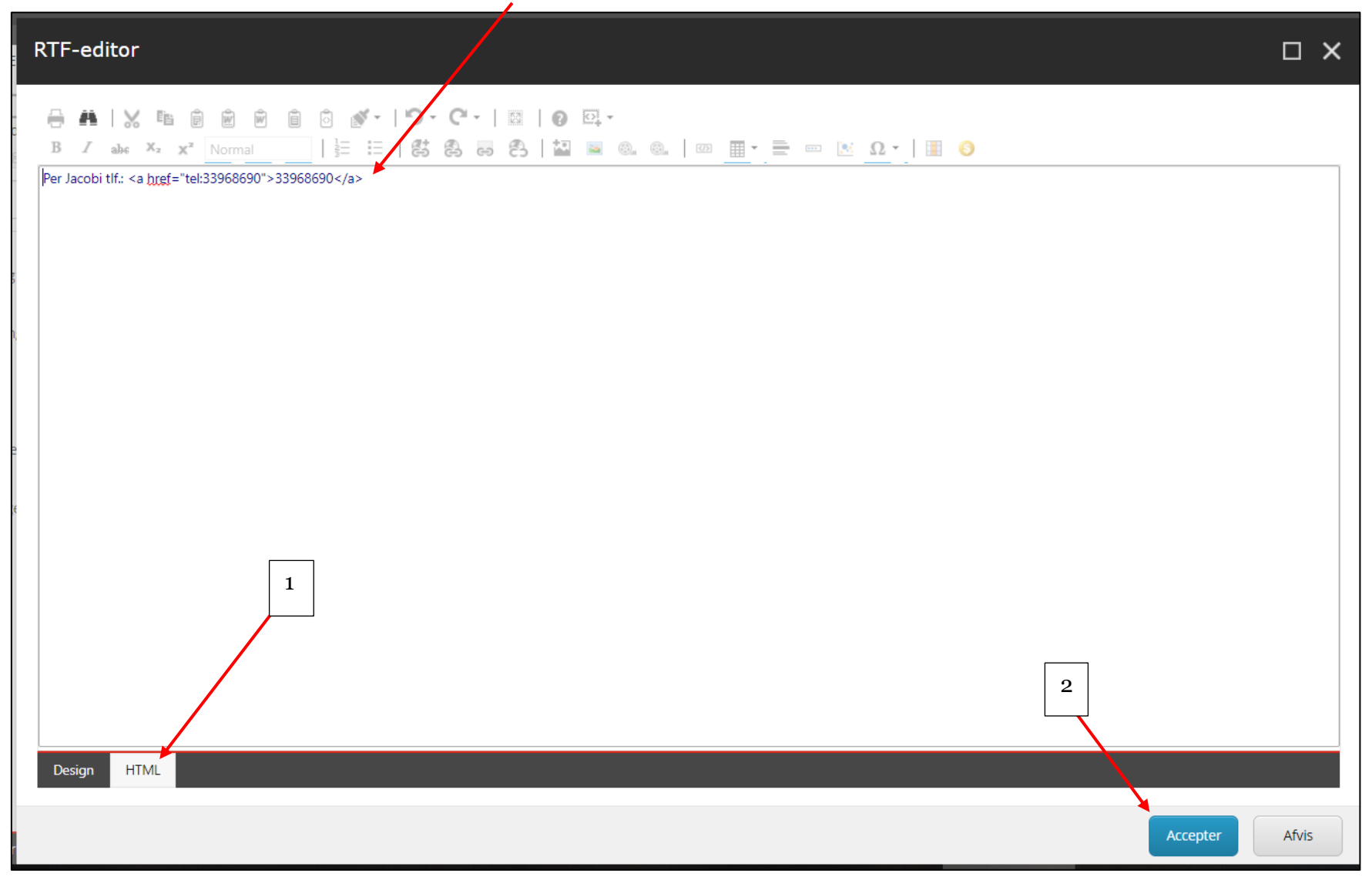

Ændret den 17. december 2020 **Ældre Sagens hjemmesidesystem:** *1.3.5.2 Klikbaer telefonnummer* Side 2 af 3

Telefonnummeret er nu klikbart. Når du på mobiltelefonen klikker på nummeret åbnes din telefonapp med nummeret indsat for hurtig opringning.

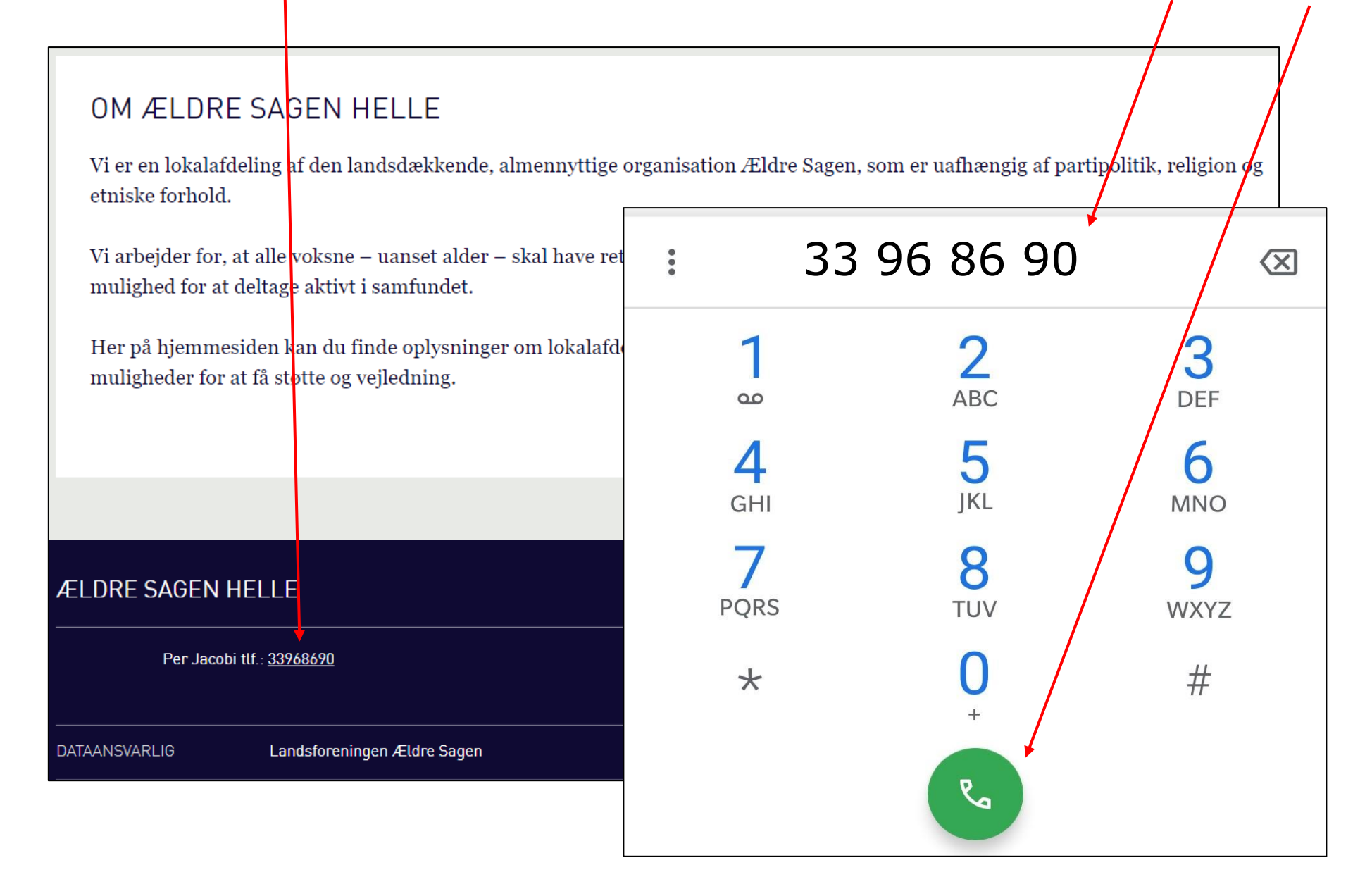